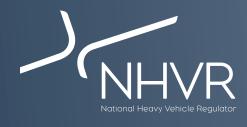

## NHVR Portal information sheet - South Australia Class 3

This information sheet is a quick reference on how to complete the most common South Australia Class 3 vehicle applications through the NHVR Portal at www.service.nhvr.gov.au Please note: This list is only a sample of the available configurations and any Class 3 combination can be submitted to the NHVR Portal.

| Vehicle                                                                             | Width       | Length | Height | Mass   | Configuration                  | Steps                                                                                                    |
|-------------------------------------------------------------------------------------|-------------|--------|--------|--------|--------------------------------|----------------------------------------------------------------------------------------------------|
|                                                                                     | Road trains |        |        |        |                                |                                                                                                    |
| Double Road Trains<br>carrying over width<br>drill rig components -<br>Cooper Basin | 3.5         | 36.5   | 4.9    | 79t    | 000 000                        | Select "Oversize and/or Overmass (OSOM)" configuration set     Select "Road Train towing OS/OM/OSOM load" configuration     Complete the <b>OVERSIZE</b> application                                                                                                    |
|                                                                                     |             |        |        |        | Image is a representation only |                                                                                                    |
| Livestock Loading -<br>Double Road Train                                            | 2.5         | 36.5   | 4.6    | 85t    |                                | 1. Select "Road Train (Livestock)" configuration set 2. Select the appropriate Road Train configuration that applies to your operations 3. Select height of "4.3m to 4.6m" 4. Select height reason as "By Construction" 5. Select Load Type as "Livestock" and operations as "SA" 6. Complete the application |
| Livestock Loading -<br>Triple Road Train                                            | 2.5         | 53.5   | 4.6    | 124.5t |                                | 1. Select "Road Train (Livestock)" configuration set 2. Select the appropriate Road Train configuration that applies to your operations 3. Select height of "4.3m to 4.6m" 4. Select height reason as "By Construction" 5. Select Load Type as "Livestock" and operations as "SA" 6. Complete the application |

| Vehicle                                                                            | Width | Length | Height | Mass  | Configuration                  | Steps                                                                                                    |
|------------------------------------------------------------------------------------|-------|--------|--------|-------|--------------------------------|----------------------------------------------------------------------------------------------------|
| 36.5m Road Train<br>carting rectangular<br>baled hay loaded to<br>a height of 4.6m | 2.5   | 36.5   | 4.6    | 79t   | Image is a representation only | 1. Select "Road Train (incl. HML)" configuration set 2. Select the appropriate Road Train configuration that applies to your operations 3. Select height of "4.3m to 4.6m" 4. Select height reason as "By Load" 5. Select Load Type as "Commodity" and description as "Rectangular Bailed Hay" 6. Complete the application |
| B-Triples carrying<br>cubic freight                                                | 2.5   | 36.5   | 4.6    | 74.7t |                                | 1. Select "Road Train (incl. HML)" configuration set 2. Select the appropriate Road Train configuration that applies to your operations 3. Select height of "4.3m to 4.6m" 4. Select height reason as "By Construction" 5. Select Load Type as "General Freight" 6. Complete the application                               |
|                                                                                    |       |        |        |       | B-doubles                      |                                                                                                    |
| Overdimensional<br>B-doubles carrying<br>plasterboard                              | 2.6   | 26     | 4.3m   | 62.5t | Image is a representation only | Select "Oversize and/or Overmass (OSOM)" configuration set     Select "B-Double towing OS/OM/OSOM load" configuration     Complete the <b>OVERSIZE</b> application                                                                                                    |
| B-Doubles carrying prime movers                                                    | 2.5   | 26     | 4.6    | 62.5t |                                | Select "Oversize and/or Overmass (OSOM)" configuration set     Select "B-Double towing OS/OM/OSOM load" configuration     Complete the <b>OVERSIZE</b> application                                                                                                    |
|                                                                                    |       |        |        |       | Image is a representation only |                                                                                                    |
| B-double<br>combinations moving<br>OS agricultural<br>vehicles                     | 3.5   | 26     | 4.6    | 62.5t |                                | Select "Oversize and/or Overmass (OSOM)" configuration set     Select "B-Double towing OS/OM/OSOM load" configuration     Complete the OVERSIZE application                                                                                                    |
|                                                                                    |       |        |        |       | Image is a representation only |                                                                                                    |

| Vehicle                                          | Width | Length | Height | Mass  | Configuration                  | Steps                                                                                                    |
|--------------------------------------------------|-------|--------|--------|-------|--------------------------------|----------------------------------------------------------------------------------------------------|
|                                                  |       |        |        |       | Нау                            |                                                                                                    |
| Round hay bales<br>loaded flat                   | 3.4   | 19     | 4.6    | 42.5t | Image is a representation only | <ol> <li>Select "Prime and semi-trailer (incl. HML)" configuration set</li> <li>Select "Prime and semi-trailer (OSOM)" configuration</li> <li>Select OVERSIZE</li> <li>Select Load Type as "Divisible"</li> <li>Complete the application</li> </ol>                                   |
| Round hay bales rigid<br>truck and trailer       | 3.4   | 19     | 4.3    | 42.5t | Image is a representation only | <ol> <li>Select "Oversize and/or Overmass (OSOM)" configuration set</li> <li>Select "Rigid truck and dog towing OS/OM/OSOM load" configuration</li> <li>Select OVERSIZE</li> <li>Select Load Type as "Divisible"</li> <li>Complete the application</li> </ol>                         |
| Large Rolls of Hay                               | 3.4   | 19     | 4.3    | 42.5t | Image is a representation only | <ol> <li>Select "Prime and semi-trailer (incl. HML)" configuration set</li> <li>Select "Prime and semi-trailer (OSOM)" configuration</li> <li>Select OVERSIZE</li> <li>Select Load Type as "Divisible"</li> <li>Complete the application</li> </ol>                                   |
| Hay medium square<br>bales                       | 2.5   | 19     | 4.6    | 42.5t | Image is a representation only | <ol> <li>Select "Prime and semi-trailer (incl. HML)" configuration set</li> <li>Select "Prime and semi-trailer (OSOM)" configuration</li> <li>Select OVERSIZE</li> <li>Select Load Type as "Divisible"</li> <li>Complete the application</li> </ol>                                   |
|                                                  |       |        |        |       | Other                          |                                                                                                    |
| Restricted access for dump trucks                | -     | -      | -      | -     | 0-00                           | <ol> <li>Select "Miscellaneous Configuration" configuration set</li> <li>Select "Dump Truck" configuration</li> <li>Complete the application</li> </ol>                                                                                                    |
| Towing a converter dolly behind an oversize load | 3.5   | 25     | 4.6    |       | Image is a representation only | <ol> <li>Select "Prime and semi-trailer (incl. HML)" configuration set</li> <li>Select "Prime and semi-trailer (OSOM)" configuration</li> <li>Select "Add Component"</li> <li>Select "Dollies" and select the dolly to be towed</li> <li>Complete the OVERSIZE application</li> </ol> |

| Vehicle                                                                              | Width | Length | Height  | Mass  | Configuration                  | Steps                                                                                                    |
|--------------------------------------------------------------------------------------|-------|--------|---------|-------|--------------------------------|----------------------------------------------------------------------------------------------------|
| ndivisible items to<br>be transported in<br>containers like crates<br>and flat racks |       |        |         |       | Image is a representation only | For Prime mover low loader configurations  1. Select "Oversize and/or Overmass (OSOM)" configuration set 2. Select "Prime mover towing OS/OM/OSOM load" configuration 3. Complete the application For Prime mover and semi-trailer configurations 1. Select "Prime and semi-trailer (incl. HML)" configuration set 2. Select "Prime and semi-trailer (OSOM)" configuration 3. Complete the application For Road Train configurations 1. Select "Oversize and/or Overmass (OSOM)" configuration set 2. Select "Road Train towing OS/OM/OSOM load" configuration 3. Complete the application form For B-Double configurations 1. Select "Oversize and/or Overmass (OSOM)" configuration set 2. Select "B-Double towing OS/OM/OSOM load" configuration 3. Complete the application |
| Delivery of 27.5<br>B-doubles to WA<br>(empty travel only)                           | 2.5   | 27.5   | 4.3/4.6 | 42.5t |                                | 1. Select "Custom build your own" configuration set 2. Select "Add Component" 3. Select Prime mover 4. Select "Add Component" 5. Select A trailer 6. Select "Add Component" 7. Select Semi-trailer 8. Click word "OVERALL" 9. Select application type as "Custom B-Double" 10. Complete the application                                                                                                    |
| Rigid truck & quad<br>dog trailer                                                    | 2.5   | 23     | 4.3     | 55.5t |                                | <ol> <li>Select "Truck and dog" configuration set</li> <li>Select "Rigid-truck and dog (23m in length South Australia operators only)" configuration</li> <li>Complete the application</li> </ol>                                                                                                    |
| Pipes carried<br>transversely                                                        | 2.65  | 19     | 4.3     | 42.5t | Image is a representation only | <ol> <li>Select "Oversize and/or Overmass (OSOM)" configuration set</li> <li>Select "Prime mover towing OS/OM/OSOM load" configuration</li> <li>Select Load Type of "Divisible"</li> <li>Complete the application</li> </ol>                                                                                                    |